## **Onboarding Instruction**

Hi Aitekker, thank you for purchasing our miner! Welcome to this detailed onboarding instruction and we hope that this will help you activate your device and get you into the Chainnnnn asap!

1/ First,open your Aitek App. Click "+ Add Hotspot".

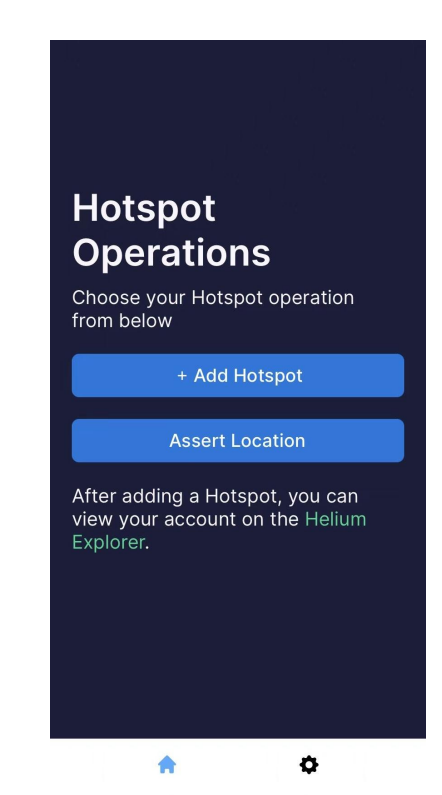

2/ This page provides a general 3/ Click" Next" and then you will guidance on how to set up be direct to "Diagnostics" your miner properly. The same state of the Page, click" I Understand"

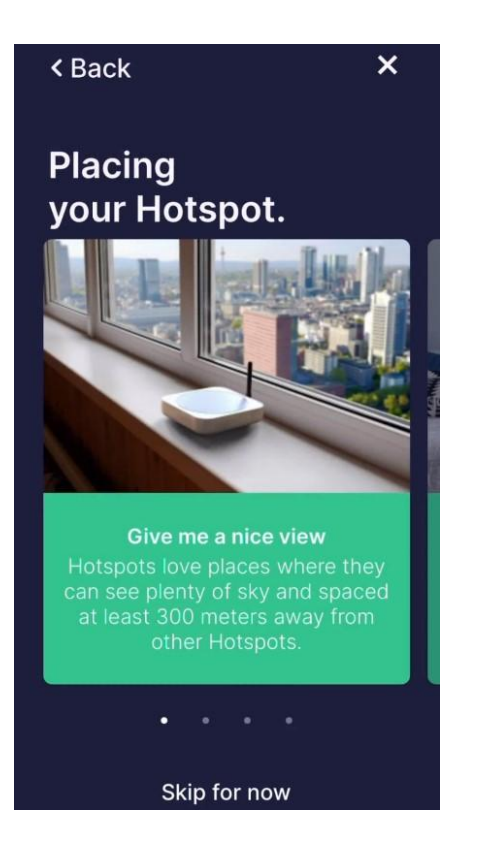

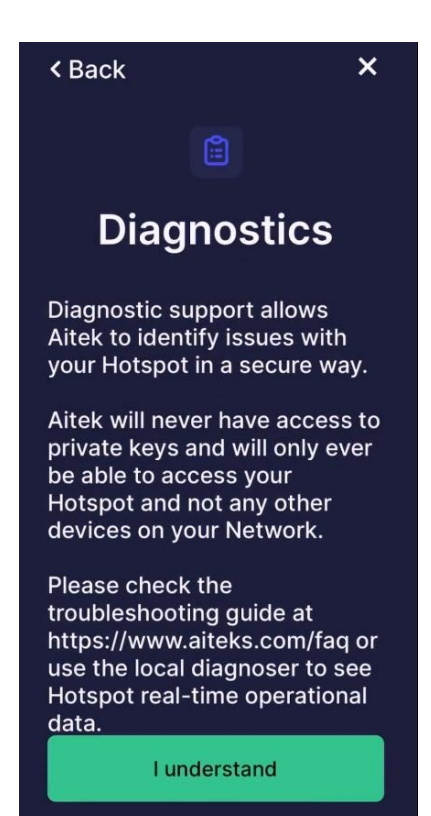

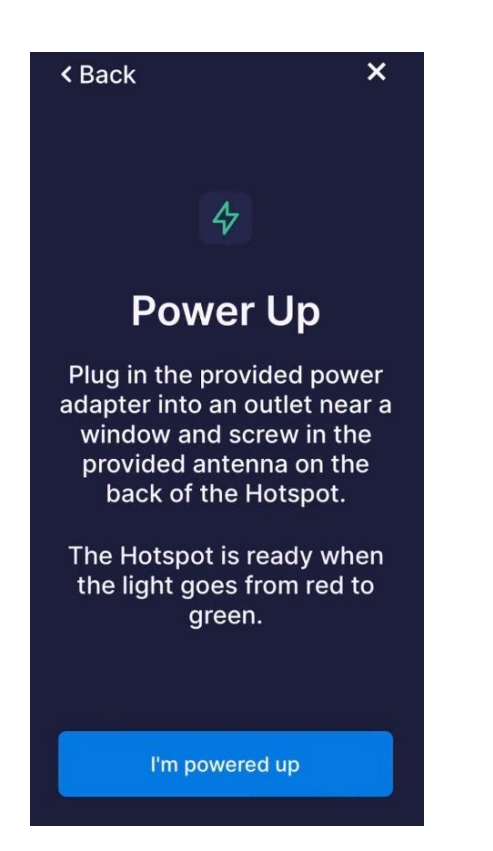

4/ Make sure that your miner is 5/ To enable the Bluetooth pairing plugged in. mode, please use the included Pin Press the tiny"BT Button" next to the x

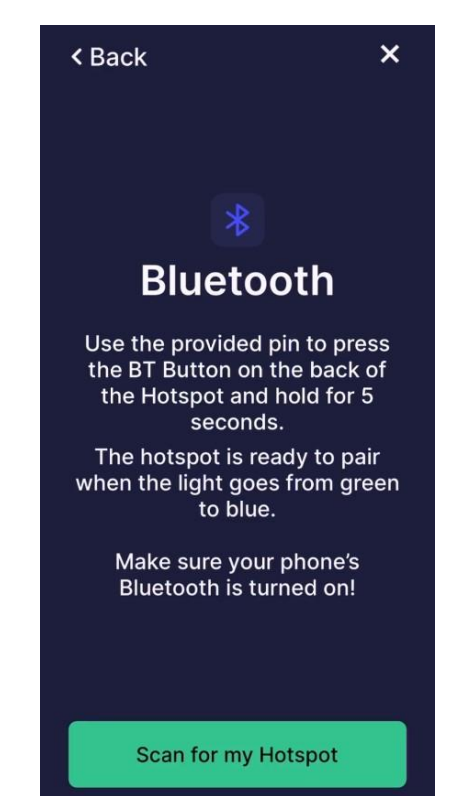

6/ After clicking "Scan for my 7/ You miner should be Hotspot", you will see this detected and found. scanning page. Select and continue.

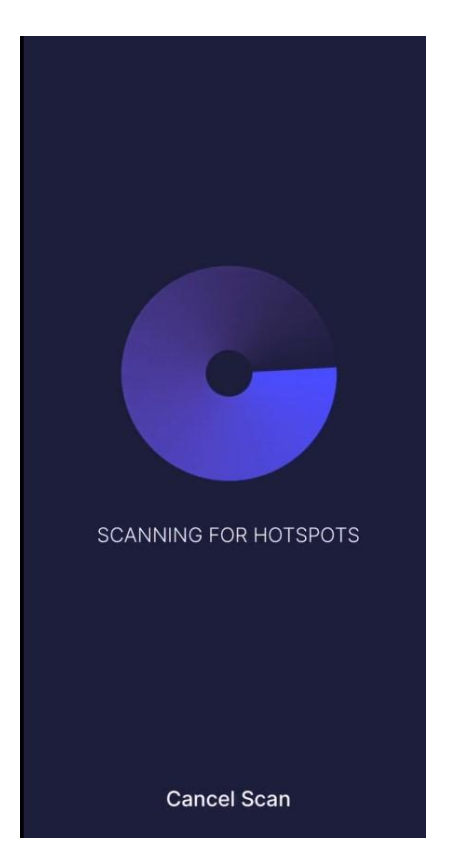

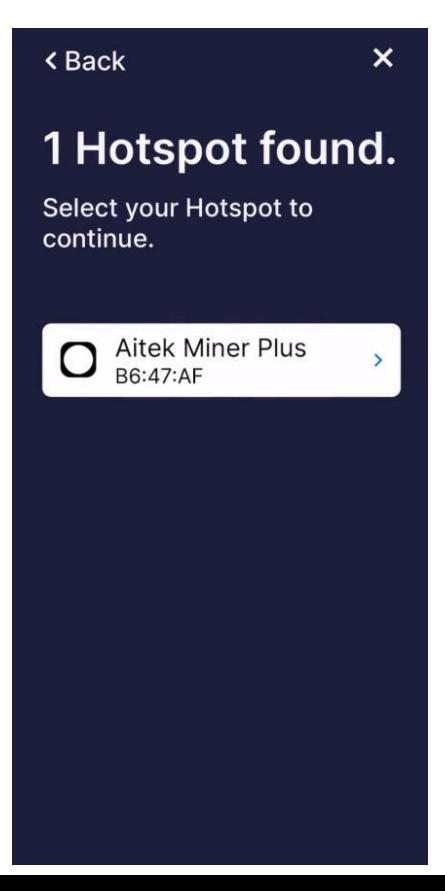

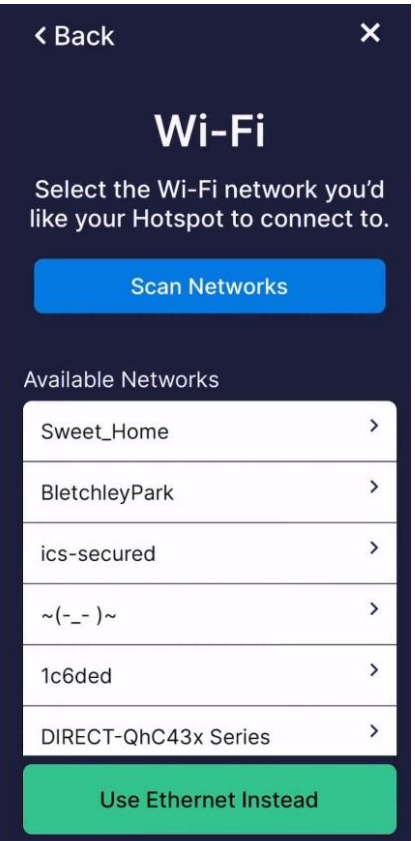

8/ Link your WiFi or use 1999 10 and 100 members of APP, Location 30 km s and 100 members of APP, Location Ethernet Instead. Setup will be hold till later.

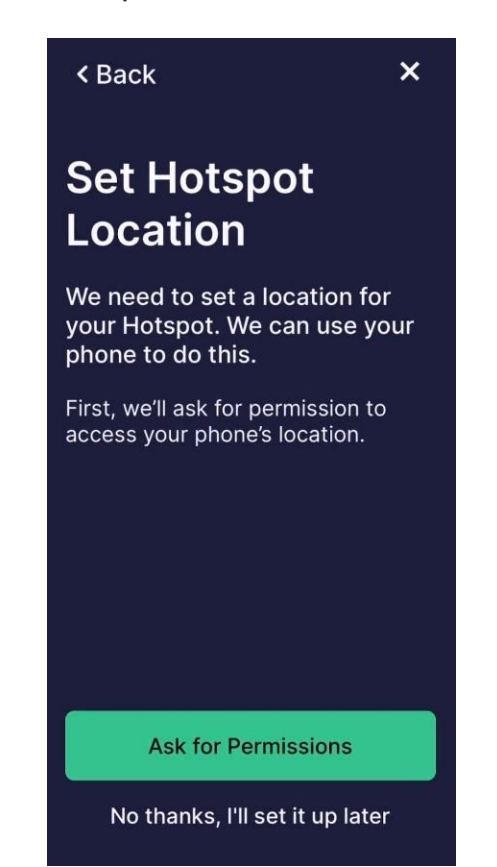

10/ When all the info is configured 11/ Then it will automatically click"I Confirm" to add your register your Hotspot.

Hostpot to Blockchain. Yay!

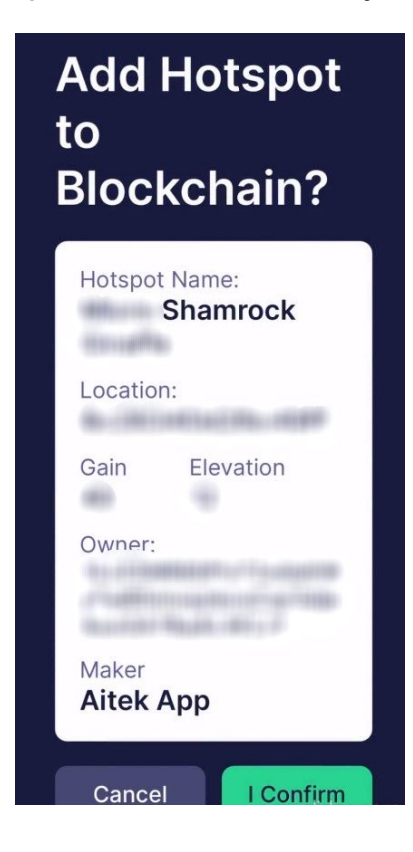

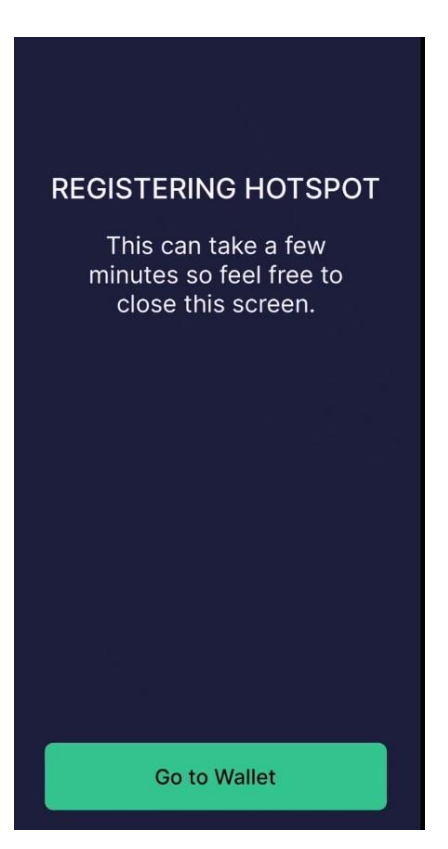

12/ To assert hotspot location, open the 13/ Once open the Settings, click Helium app, found the hotspot page and click "updates hotspot" Setting right next to the 3 dots

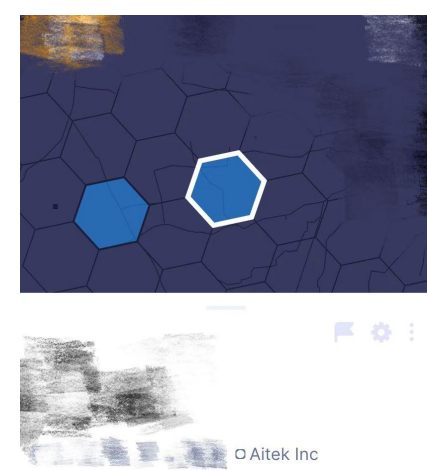

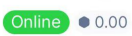

**\* Earnings** Hotspots Witnessed Your Earnings Network Avg **HNT Rewards**  $0.70$ Aug 19 - Aug 25  $0.00$ 

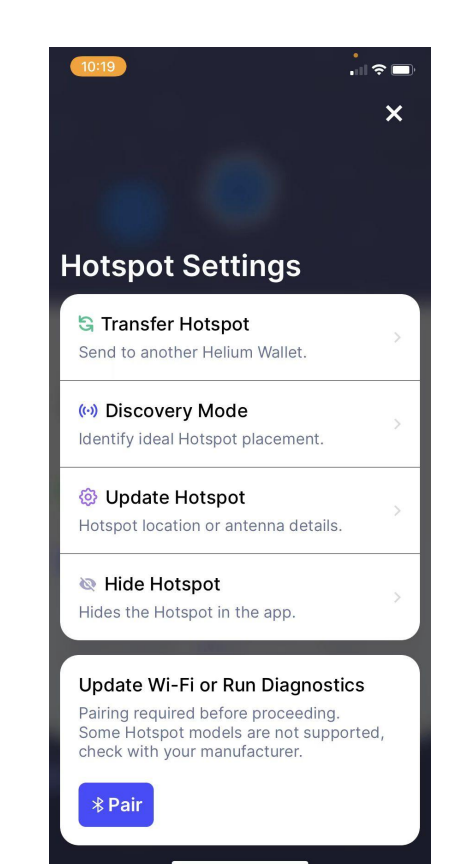

## Set up your TX/RX Gain

as 4dbi, which is the gains of

Aitek Hotspot

Height, depends on your deployment location.

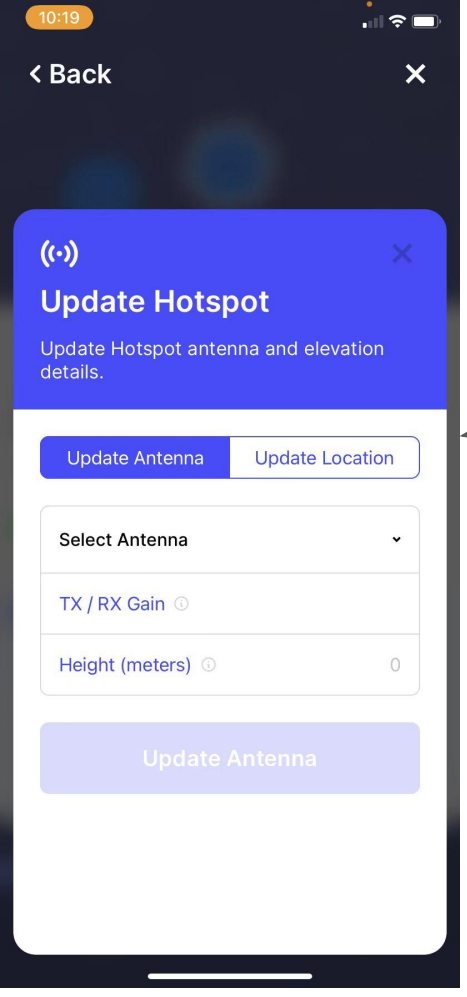

Then click "Update Location" to assert your hotspot location.

The 1st time location fee (10USD) is Included with your purchase.